# **DISEÑO E IMPLEMENTACIÓN DE UN INSTRUMENTO DE MEDICIÓN MULTIFRECUENCIAL DE IMPEDANCIA ELÉCTRICA DE TEJIDOS BIOLÓGICOS**

*Manuel Paredes-Castro, Carlos Silva-Cárdenas.* 

Grupo de Microelectrónica (GuE) - Pontificia Universidad Católica del Perú. Av. Universitaria Cdra. 18 S/N, San Miguel, Lima32, Lima-Perú Telef. (511)6262000 Ext. 4684 – Fax (511) 6262087

[mparedes@pucp.edu.pe,](mailto:mparedes@pucp.edu.pe) [csilva@pucp.edu.pe](mailto:csilva@pucp.edu.pe) 

### **ABSTRACT**

**This work presents the design and implementation of a variable frequency bioimpedance impedancemeter using integrated circuits and discrete components for the generation, adaptation and sampling of the signals, and a CPLD MAX II EPM1270F256C5ES of Altera for the calculus of the impedance vectors and for the control of the system. A PC and a software interface developed with Visual Basic 6.0 was used for the visualization of the results.** 

## **1. INTRODUCCIÓN**

En la actualidad, el análisis espectral de la impedancia eléctrica es utilizado para caracterizar eléctricamente un tejido biológico, lo que permite conocer su comportamiento eléctrico así como para el diagnóstico médico de algunos trastornos biológicos como el cáncer de mama [1], para la monitorización de procesos isquémicos [2], para la medición de la grasa corporal y del agua corporal, entre otros. El objetivo de este trabajo fue diseñar y probar un circuito prototipo flexible de propósito general que permita, realizando pocas modificaciones, hacer otros instrumentos de mayor precisión y orientados a aplicaciones más específicas.

# **2. DISEÑO DEL CIRCUITO**

Existen diversas técnicas para medir impedancia, cada una con diferentes ventajas y desventajas. Se eligió el método I-V (inyección de corriente y medición de voltaje) ya que permite obtener una alta precisión y porque es útil para tomografía de impedancia eléctrica, uno de los futuros proyectos.

El instrumento diseñado está dividido en 5 bloques principales: Bloque de Generación de Señales, Bloque de Adecuación de Señales, que fueron implementados en una tarjeta impresa, y el Bloque de Cálculo, Bloque de Comunicación USB y la Unidad de Control, que están implementados en el CPLD MAX II y que son parametrizables, por lo que se pueden hacer modificaciones fácilmente. La Figura 1 muestra el diagrama de bloques del diseño propuesto.

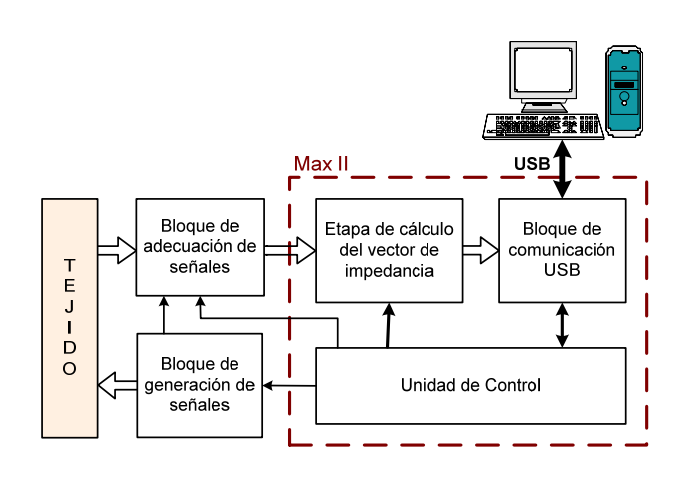

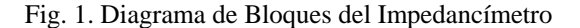

#### **2.1. Bloque de Generación de Señales**

Este bloque se encarga de generar tres señales: un voltaje sinusoidal (Vsource), una corriente sinusoidal en fase con Vsource, que fluirá a través del tejido cuya impedancia se desea medir, y la señal de sincronismo para la demodulación utilizada en la etapa de adecuación de las señales. La Figura 2 muestra un diagrama esquemático simplificado de esta sección del diseño.

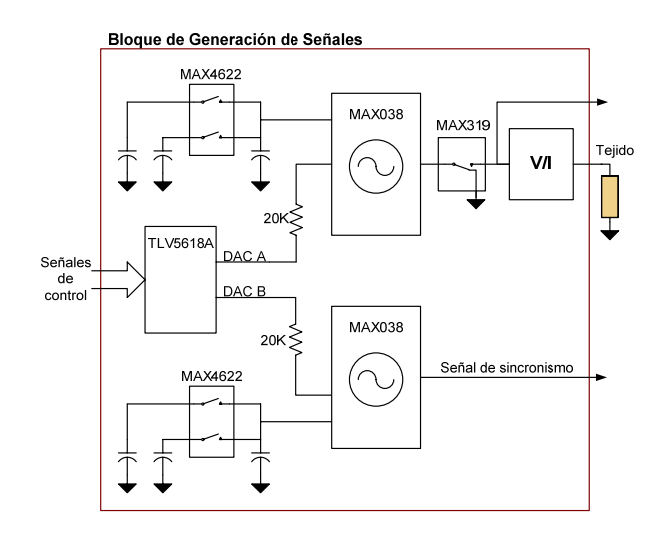

Fig. 2. Diagrama Esquemático Simplificado del Bloque de Generación de Señales

Este bloque usa el oscilador controlado por voltaje MAX038 del fabricante Maxim, controlado por el conversor digital-análogo de 12 bits TLV5618A de Texas Instruments y por switches analógicos MAX4621 de Maxim que seleccionan una combinación diferente de capacitares para extender el rango de frecuencias del oscilador. Finalmente, para generar la corriente sinusoidal, a partir del voltaje sinusoidal a la salida del oscilador, se utiliza una fuente de corriente controlada por voltaje. El diseño de esta fuente está basado en la topología Howland modificada, explicada en [3]. Entre el oscilador y la fuente de corriente se utiliza un interruptor para controlar la inyección de corriente en el tejido. Para ello se eligió el switch MAX318 de Maxim.

# **2.2. Bloque de Adecuación de Señales**

Se encarga de amplificar las señales de fuente (Vsource) y la obtenida al inyectar la corriente generada al tejido (Vtissue), realizar la demodulación síncrona a 100Hz de las mismas, mediante la multiplicación con la señal de sincronismo y filtrado de las mismas, obtener una señal de amplitud y fase proporcionales a la original, pero a una frecuencia fija (100Hz) para facilitar el muestreo. La Figura 3 muestra el diagrama esquemático simplificado de esta sección del diseño.

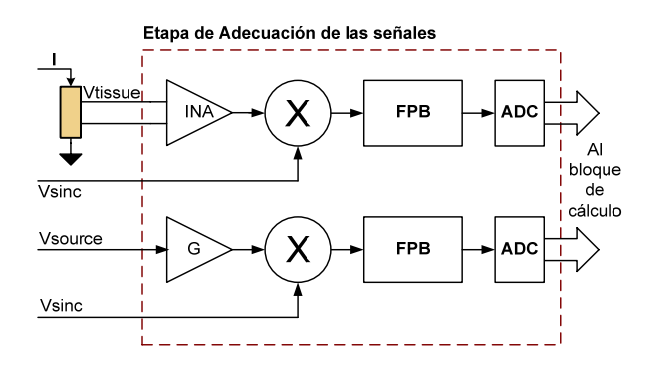

Fig. 3. Diagrama Esquemático Simplificado del Bloque de Adecuación de Señales

#### **2.3. Bloque de Cálculo de los Vectores de Impedancia**

Este bloque realiza la multiplicación de las señales muestreadas en la etapa de procesamiento previa, lo que da lugar a una señal sinusoidal de 200Hz, desplazada un valor en DC que es proporcional a la componente de impedancia que se esté analizando. Para obtener el valor del offset en DC se realiza una suma de los valores correspondientes a un período de esa señal, que son 128. Esto es equivalente a integrar la señal sinusoidal en un período de la misma, lo cual da un valor igual a 0, dejando sólo a la componente en DC, que es donde se encuentra la información. Para el cálculo de la componente imaginaria, se desfasa la señal de fuente 90° utilizando un buffer compuesto por 64 registros, exactamente un cuarto del número de muestras por período de muestreo, que son 256. Mediante un multiplexor se elige si se desea multiplicar la señal desfasada (para el cálculo de la componente imaginaria) o la señal sin desfasar (para el cálculo de la componente real). La suma parcial se almacena en un registro temporal.

### **2.4. Bloque de comunicación USB**

Se encarga de recibir el byte de inicio de medición y el de reconocimiento de dispositivo, así como de enviar los bytes correspondientes al resultado del cálculo de los vectores de impedancia. Estos datos son recibidos por el software de interfaz para su visualización y registro. Para el envío y recepción de datos se utiliza el circuito integrado FTDI245 del fabricante Future Technology Devices Internacional Ltd. que se encuentra en la tarjeta de evaluación del CPLD MAX II de Altera.

### **2.5. Bloque de Control**

Genera las señales de control de todos los demás bloques, para que realicen correctamente las tareas de generación, muestreo de señales y cálculo de impedancia eléctrica para cada una de las 16 frecuencias.

## **4. RESULTADOS EXPERIMENTALES**

Los dos bloques de generación y adecuación de señales fueron implementados en una tarjeta impresa. Los otros tres bloques fueron descritos en VHDL sobre el dispositivo EPM1270F256C5ES (MAX II) de Altera. El consumo de celdas fue del 95%. El sistema funciona, pero todavía se necesitan hacer más pruebas para calcular la precisión del mismo. Se espera obtener un error de medición menor al 5%.

### **5. CONCLUSIONES**

- Se ha diseñado un instrumento que permite medir la impedancia eléctrica de tejidos biológicos con una precisión razonablemente adecuada.
- El diseño puede ser modificado fácilmente para poder obtener mayor precisión en un rango determinado, de acuerdo a la aplicación.
- Es preferible utilizar otro CPLD con mayor capacidad o un FPGA para poder incluir otros módulos además de la arquitectura actual.

### **6. REFERENCIAS**

[1] W. Fariñas-Coronado et al. Estudio del factor de disipación dieléctrica como herramienta diagnóstica. *Revista Biomédica*, 13: 249-255. Merida (México), 2002. [2] A. Yúfera et al. An Integrated Circuit for tissue impedance measure. *Second Annual International IEEE-EMBS Special Topic Conference on Microtechnologies in Medicine & Biology*. May 2-4. Madison, Wisconsin, 2002.

[3] D. Tsunami et al. Variable Frequency Bioimpedance Instrumentation. *Proceedings of the 26th Annual International Conference of the IEEE EMBS*, September (1-5): 2386-2389. San Francisco, 2004.